## 平 塚 信 用 金 庫 ビ ジ ネ ス W e b 各 種 依 頼 書

## 平 塚 信 用 金 庫 御中 はんしょう インタン エンジェット 年の 月の 日の日の 日の

「平塚信用金庫ビジネスWeb」について、次のとおり依頼します。

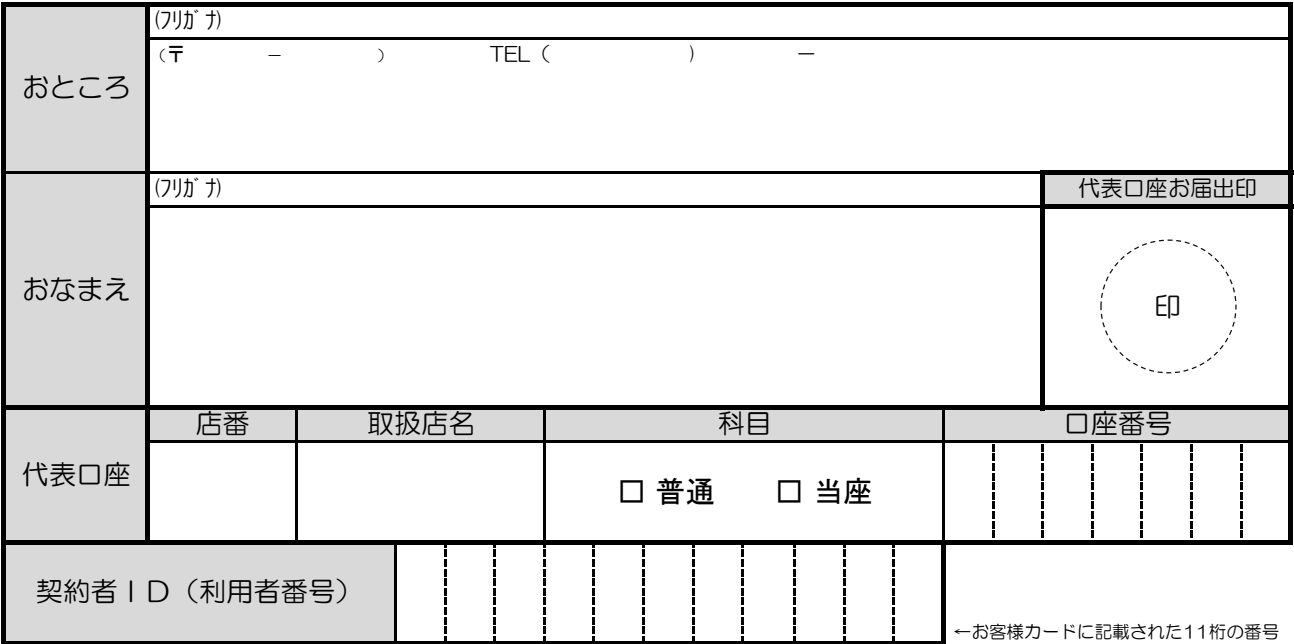

依頼内容に○印をつけてください。

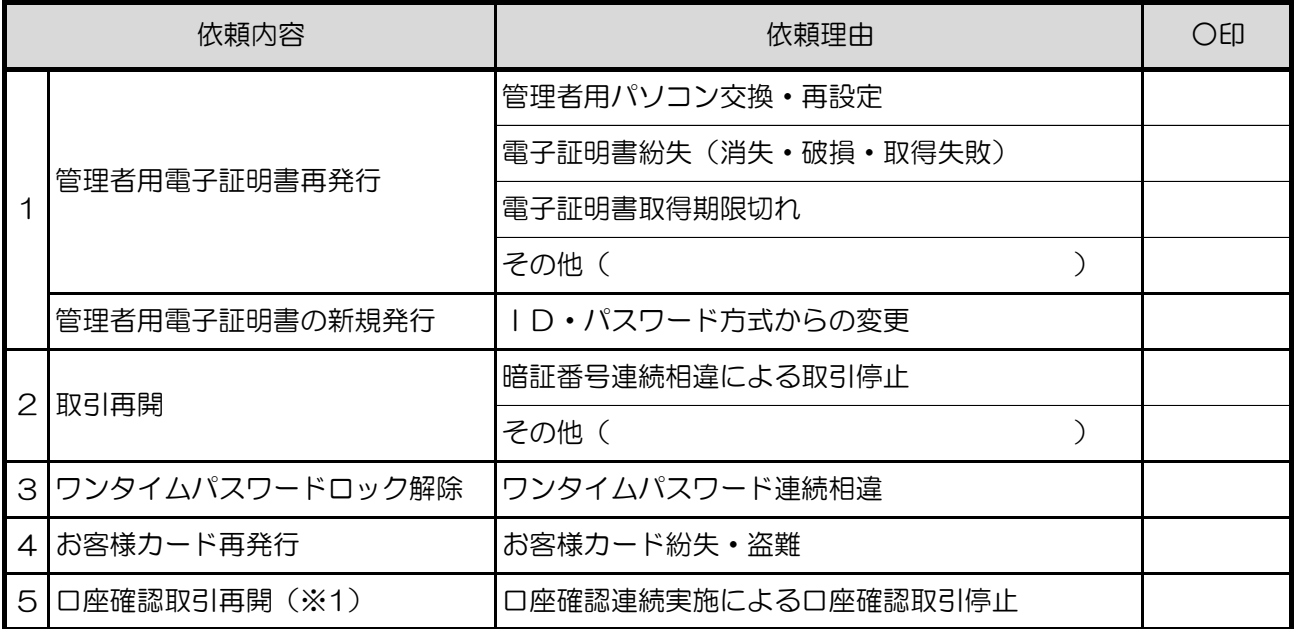

 (※1) オペレーションは営業店で実施し、システム企画課へのドキュメントナビゲーター送付は不要です。 勘定系端末で口座確認回数クリア(10-174)のオペレーションを実施。

<オペレーション手順>

-----------------------

10-174>口座番号、行:01、処理区分:1(Web口座確認回数)

( 金 庫 使 用 欄 )

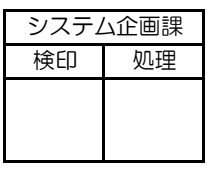

※システム企画課にドキュメントナビゲーターにて 横印 印鑑照合 受付 送付のうえ、原本は営業店にて保管願います。

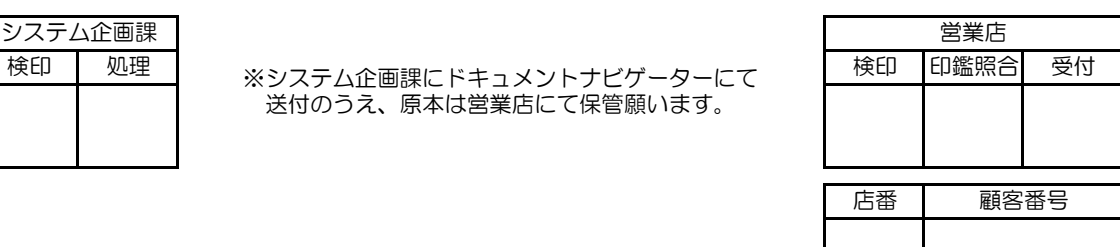